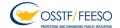

## Attention Members

It is imperative that all District 7 ESP members are able to access the member login on the OSSTF website. This section of the provincial website has the Voting Centre which we will be accessing when we require membership voting.

Follow these steps to navigate the provincial website.

• Go to www.osstf.on.ca

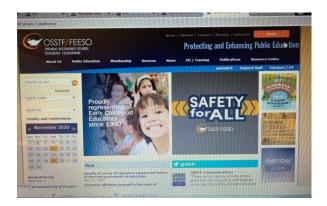

Click on the Member LOGIN

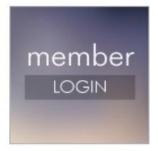

• Fill in the Registered User and password sections to access the Member LOGIN

## **Need help Logging in? Tutorials Video links below**

<u>Video 1 – How to login to the Provincial Website and myOSSTF portal</u>
<u>Video 2 – How to use the myOSSTF portal</u>

\*Don't know your OSSTF number?

**Technical Support** 

Assistance requests are to be directed to the Membership database team at **membership-database@osstf.ca** or via phone during normal business hours at 416-751-8300 / 1-800-267-7867.